**Digalox® DPM72-AV2**

### **Bedienungsanleitung (Rev-2024-05)**

Grafisches DIN-Messgerät für Volt und Ampere

**Lieferumfang:** Einbaumessgerät Digalox® DPM72-AV2, Montageklammer, 5 Steckbrücken, 2 Bedienungsanleitungen (DE + EN)

#### **1. Sicherheitshinweise**

- Vor Inbetriebnahme des Geräts die Bedienungsanleitung vollständig durchlesen! Für späteres Nachschlagen aufbewahren.
- Montage und Anschluss dürfen nur von entsprechend geschulten Personen durchgeführt werden.
- **WARNUNG: An den Messeingängen des Geräts können lebensbedrohliche Spannungen anliegen!**
- **WARNUNG: Bei Arbeiten am Gerät dürfen keine gefährlichen Spannungen am Gerät anliegen! Die Anschlüsse J1-J6 sind nicht vom Messkreis isoliert.**
- **GEFAHR: Wenn der USB-Anschluss verbunden ist, dürfen nur Spannungen kleiner als 50 V an den Messeingängen anliegen. Der USB-Anschluss ist nicht vom Messkreis isoliert.**
- Bei maximaler Stromstärke (10 A) entsteht am Messwiderstand 500 mW Abwärme. Die Spitze des Messwiderstands wird dabei sehr heiß (87 °C). Entsprechende Sicherheitsabstände einhalten und auf gute Belüftung achten!
- Das Gerät ist nicht als Sicherung geeignet um Personen oder Anlagen vor Schäden zu schützen! Um die entsprechende Sicherheit zu gewährleisten sind zusätzliche Sicherungen vorzusehen (z.B. Schutzrelais, Abschalter, etc.).
- Bei Anschluss von Schaltern oder Tastern an die Anschlüsse J1-J6 dürfen ausschließlich solche verwendet werden, deren Isolierspannung mindestens die doppelte maximal auftretende Messspannung beträgt. Z. B. bei Messung von 250 V AC müssen solche mit mindestens 500 V Isolierspannung verwendet werden.
- Das Gerät nicht in der Nähe von explosiven oder brennbaren Stoffen verwenden!
- Alle stromführenden Leitungen, an denen gefährliche Spannungen anliegen, müssen mit externen Trennvorrichtungen gesichert werden.

### **2. Bedeutung der Symbole**

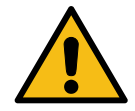

Allgemeines Warnzeichen

(Achtung, Dokumentation beachten!)

### **3. Bestimmungsgemäßer Gebrauch**

- Messung von Strom, Spannung und Frequenz in den angegebenen Messbereichen
- Verwendung im Innenbereich nicht kondensierend, nicht korrosiv
- Einbau in Schalttafel
- Das Gerät im Betrieb bevorzugt über Schraubklemmen mit 12 bis 24 V AC/DC versorgen statt über USB.
- Bei Nichteinhaltung dieser Anleitung erlischt jeglicher Garantie- und Gewährleistungsanspruch.

### **4. Beschreibung**

Es werden die Messarten Volt AC/DC, Strom AC/DC, Frequenz sowie 5 A oder 1 A für Stromwandler unterstützt. Das Gerät kann im Betrieb zwischen den einzelnen Messfunktionen per Schaltkontakt umgeschaltet werden. Es werden Min- und Maxwerte aufgezeichnet. Sie können per Schaltkontakt angezeigt und zurückgesetzt werden. Das Gerät zeichnet Messwerte über eine Dauer von 36 Sekunden bis zu 14 Tagen auf. Der Zeitbereich sowie die Anzeige der Verlaufsgrafik können per Schaltkontakt umgeschaltet werden. Die Messwerte bleiben gespeichert, solange das Gerät mit Spannung versorgt wird.

Mittels der zusätzlich erhältlichen USB-Schnittstelle können über die Konfigurationssoftware "Digalox® Manager" folgende Parameter konfiguriert werden: Skalenausschlag, Skalabeschriftung, Anzeigedesign (Zeiger, Tacho, Balken, etc.), Startgrafik, uvm. Per Software können die Messwerte im Messspeicher ausgelesen, sowie eine kontinuierliche Messwertübertragung aktiviert werden. Die Messwerte lassen sich innerhalb der Software grafisch auswerten und als CSV-Datei exportieren.

Im Downloads-Bereich auf **[www.digalox.de](http://www.digalox.de/)** finden Sie die aktuellste Version der Bedienungsanleitung und die Software "Digalox® Manager".

## **5. Produktübersicht**

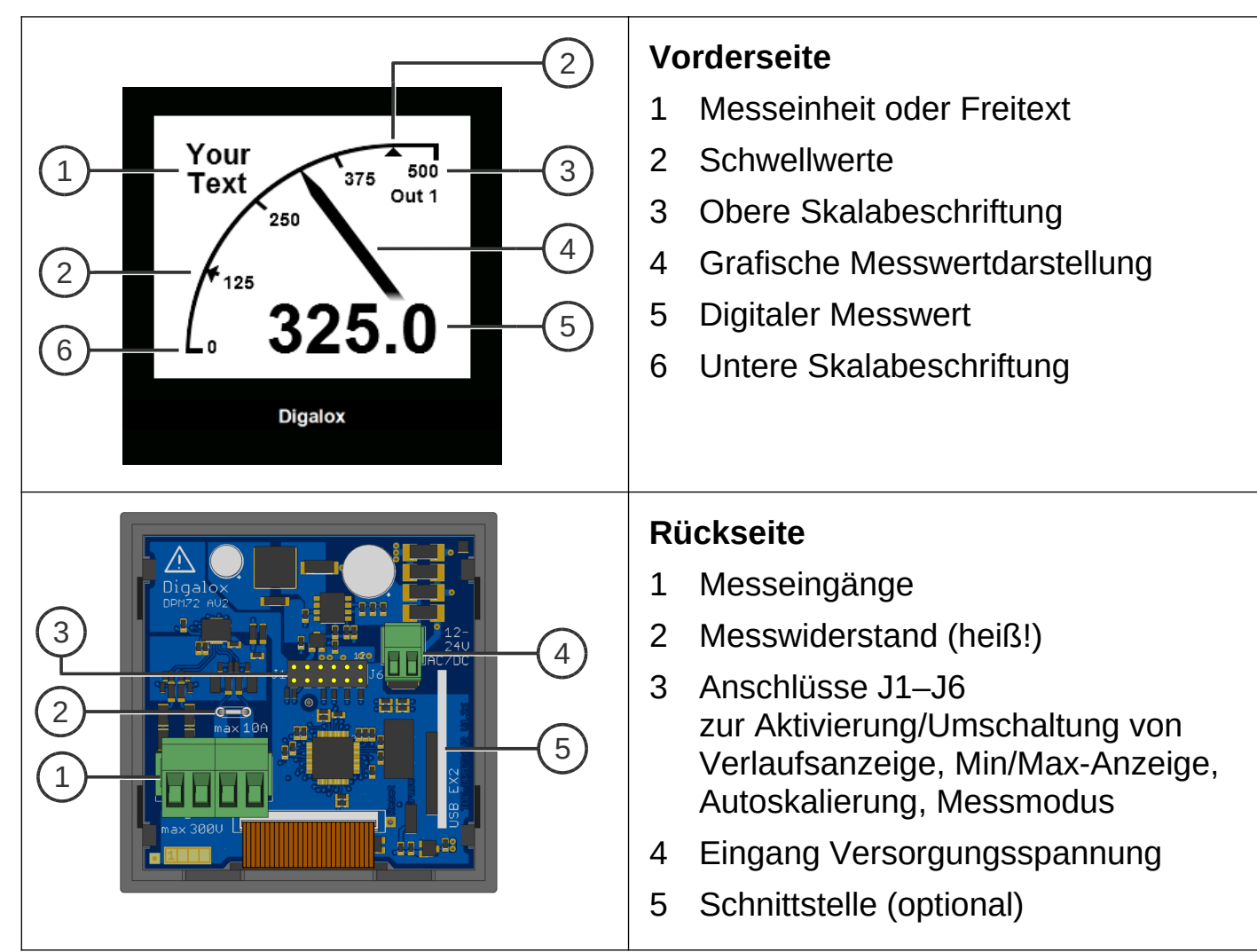

#### **6. Montage**

Das Gerät vorsichtig von der Vorderseite in den Schalttafelausschnitt einsetzen. Die Montageklammer von der Rückseite aufsetzen und in Richtung Schalttafel drücken bis das Gerät fest sitzt. Darauf achten, dass die Montageklammer an der Gehäuseseite eingerastet ist. Für IP65-Schutz (Staub und Strahlwasser) bei Frontplatteneinbau optional erhältliche Dichtung verwenden.

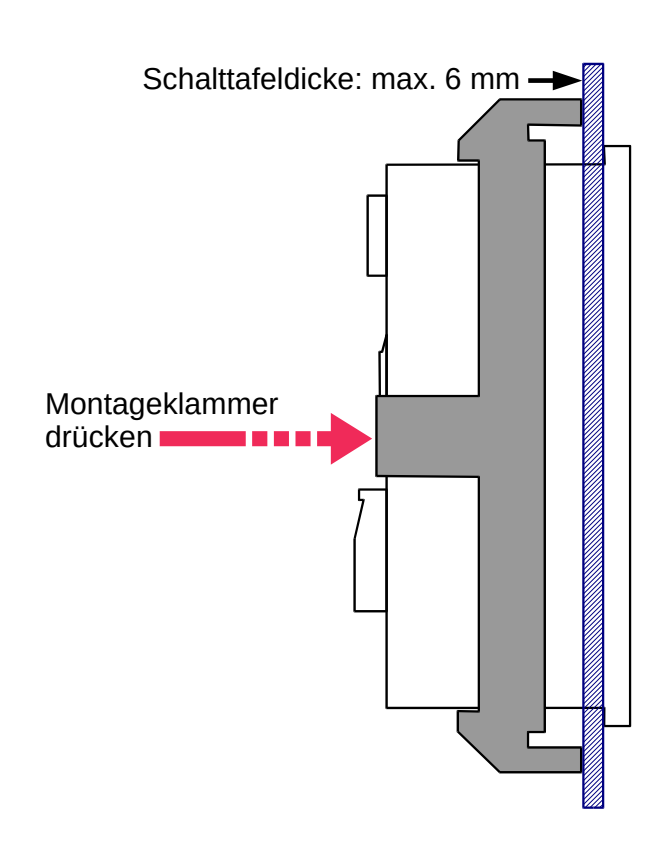

### **7. Elektrische Anschlüsse**

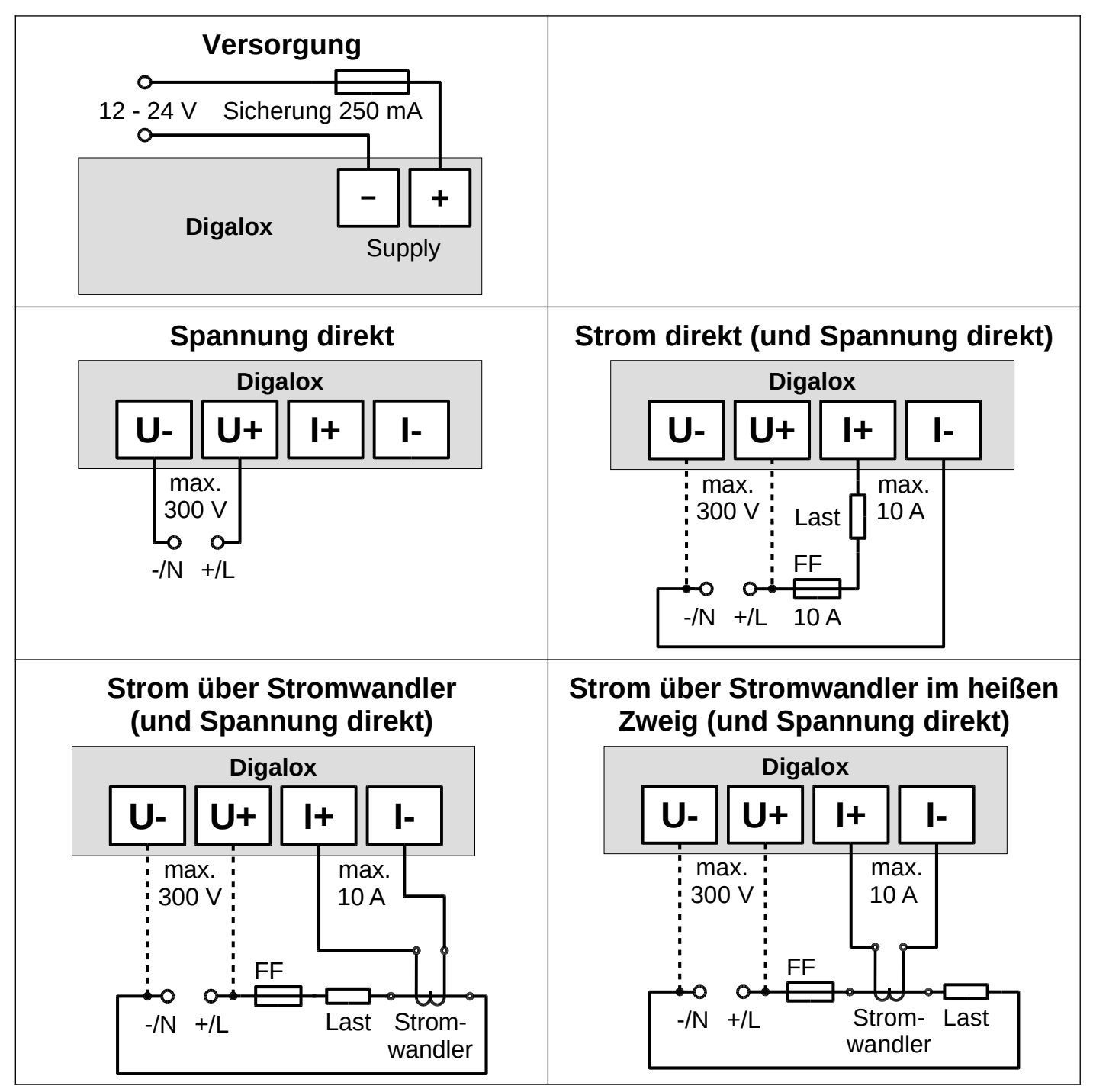

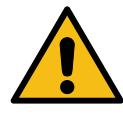

**WARNUNG: Das Gerät darf ausschließlich in einer der oben gezeigten Anschlussvarianten betrieben werden! Am Strommesseingang eine superflinke Sicherung (FF) verwenden.**

### **8. Konfiguration**

Das Gerät kann per Steckbrücken oder über die zusätzlich erhältliche USB-Schnittstelle mit dazugehöriger Software "Digalox® Manager" konfiguriert werden. Per Steckbrücken können die Basiseinstellungen vorgenommen werden. Die Konfiguration via USB ermöglicht den vollen Funktionsumfang.

### **Konfiguration per Steckbrücken**

Messmodus mittels Steckbrücken J4-J6 gemäß Tabelle "Messmodus" auswählen.

*Tabelle Messmodus (werksseitige Voreinstellung, per Software veränderbar)*

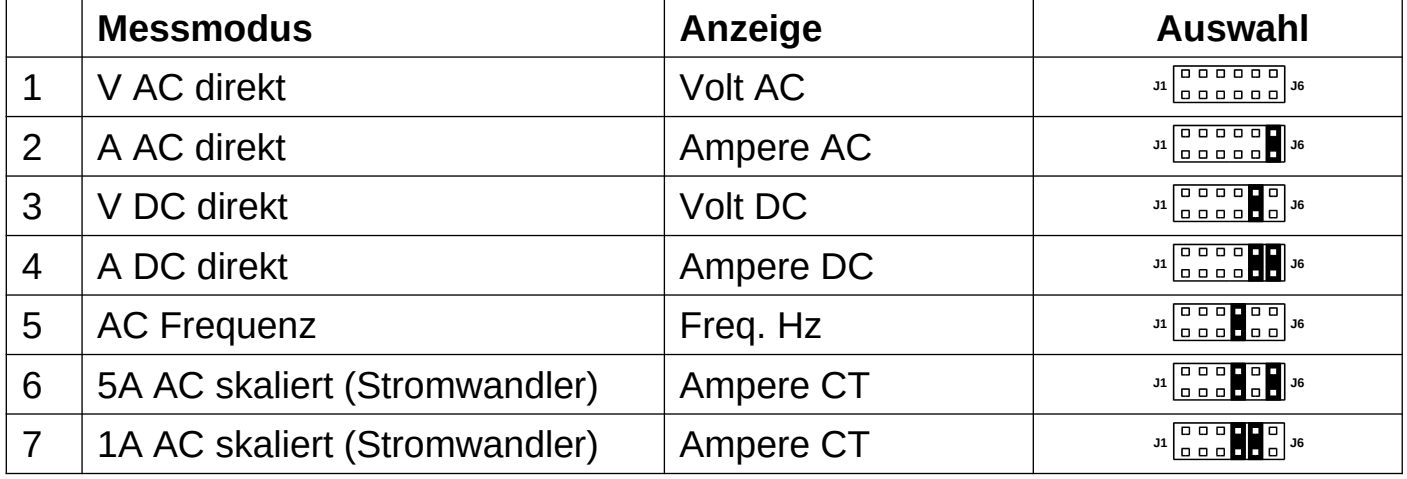

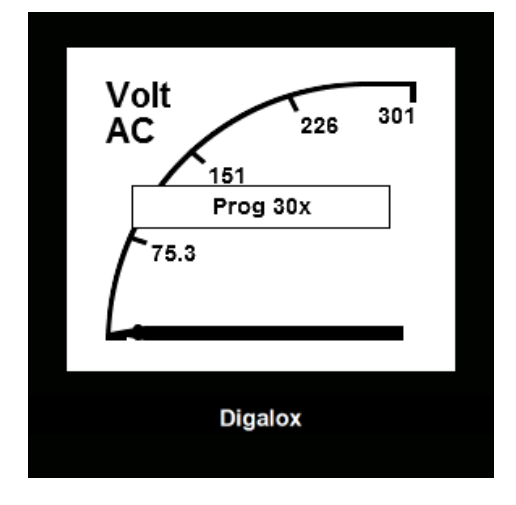

Zur Konfiguration der oberen Skalabeschriftung nach Neustart innerhalb von 10 Sekunden J3 verbinden und wieder trennen, um in den Programmiermodus zu wechseln. In der Anzeige erscheint "Prog", gefolgt von der oberen Skalabeschriftung, wobei die zu verändernde Ziffer als "x" dargestellt wird. Mit J2 auswählen, welche Ziffer verändert werden soll. Mit J1 den Wert der Ziffer ändern. Zum Speichern erneut J3 verbinden.

Ist der Messmodus "5A AC skaliert" oder "1A AC skaliert" ausgewählt, muss für die richtige Skalierung des Messwerts die obere Skalabeschriftung dem Primärwert des Stromwandlers entsprechen.

# **Konfiguration über USB-Schnittstelle mit Software "Digalox® Manager"**

Gerät und Rechner per USB-Kabel verbinden. Der Treiber des Geräts wird automatisch installiert, falls der Rechner mit dem Internet verbunden ist.

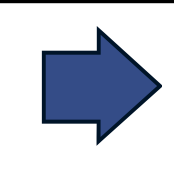

**Nach einem Neustart wird immer der erste Messmodus angezeigt bzw. der, welcher über die Anschlüsse J4-J6 ausgewählt ist (siehe Tabelle "Messmodus").** 

#### **9. Weitere Funktionen**

Im Betrieb können folgende Funktionen unabhängig voneinander über Kurzschließen von Anschluss J1-J3, z. B. per Steckbrücke oder Schalter, aktiviert werden:

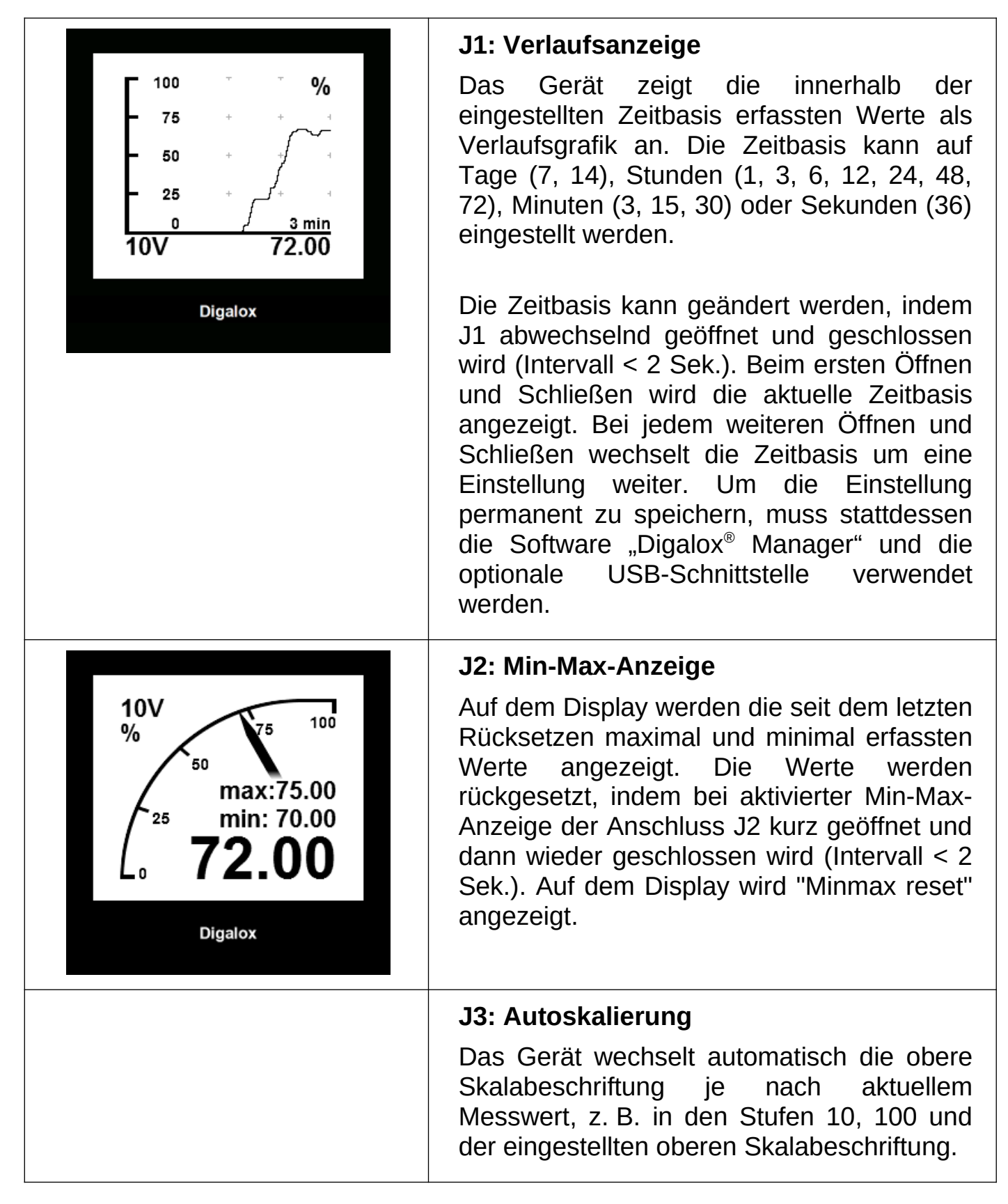

### **10. Wartung**

In regelmäßigen Abständen alle externen Kabelverbindungen überprüfen.

## **11. Reinigung**

Vor dem Reinigen des Geräts die Sicherheitshinweise beachten. Das Gerät mit einem trockenen, weichen und fusselfreien Tuch reinigen. Keine Lösungsmittel verwenden.

#### **12. Technische Daten / Spezifikation**

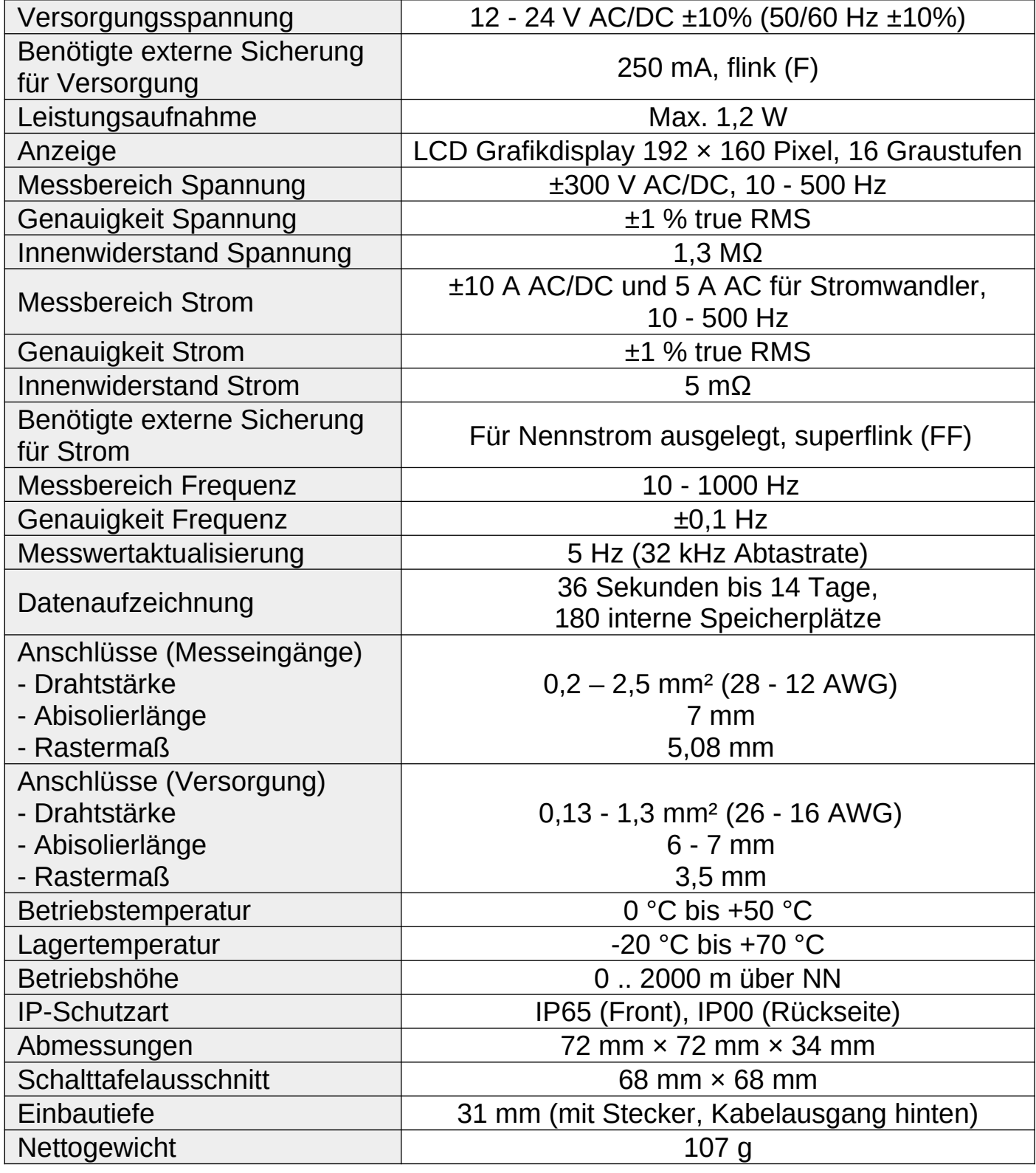

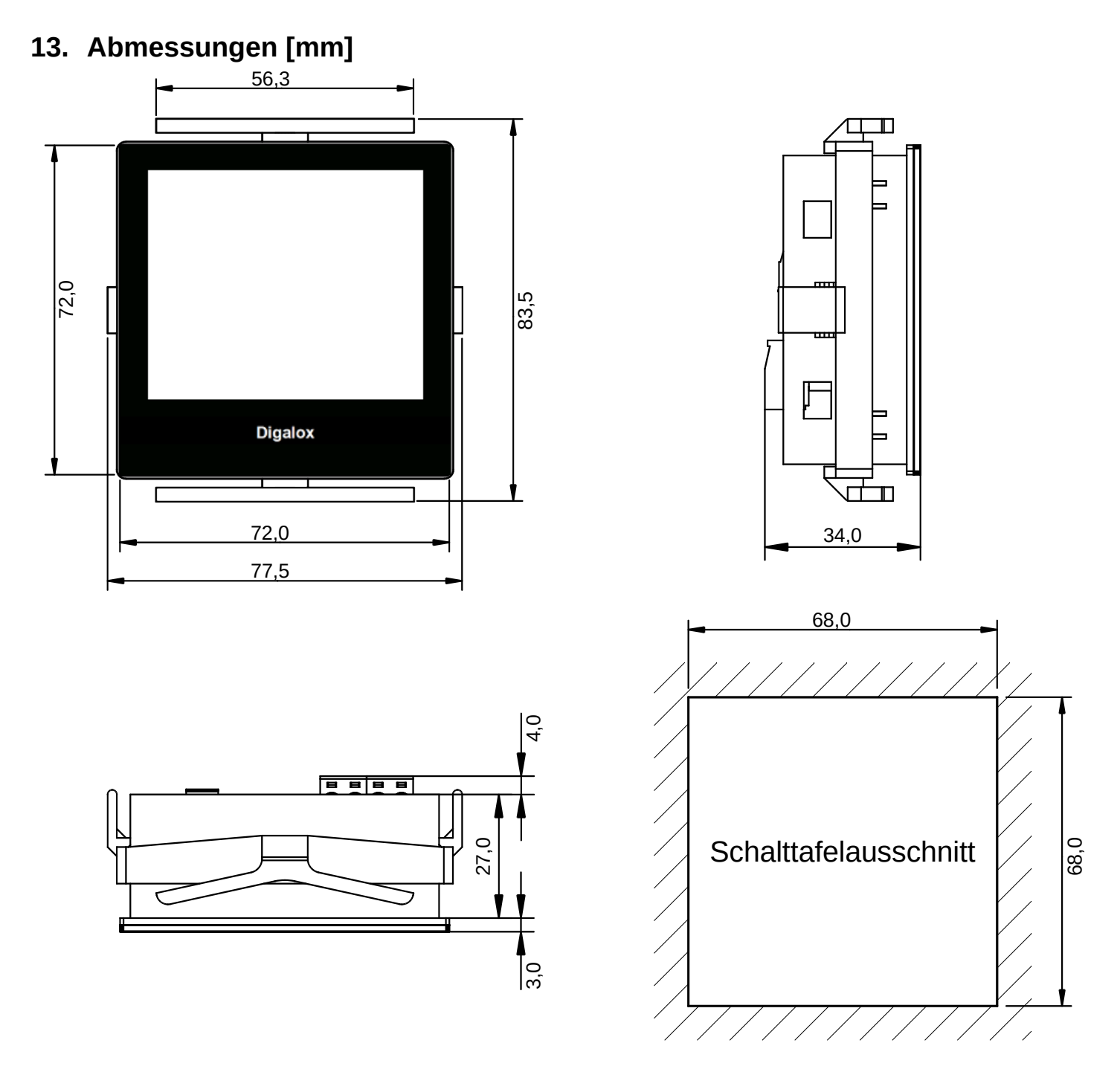

#### **14. Lieferbares Zubehör**

- TDE Instruments Digalox® DPM72 Dichtung EPDM/SBR
- TDE Instruments Digalox® EX-USB USB-Schnittstelle
- ENTES ENT.A Stromwandler mit 5 A Sekundärstrom

#### **15. Kontaktdaten**

TDE Instruments GmbH, Gewerbestraße 8, D-71144 Steinenbronn Telefon: +49 7157 20801, Technischer Support: +49 351 84127746 E-Mail: info@tde-instruments.de Internet: [www.tde-instruments.de](http://www.tde-instruments.de/), [www.digalox.com](http://www.digalox.com/)